# **Compute LETG/HRC-I Grating ARFs**

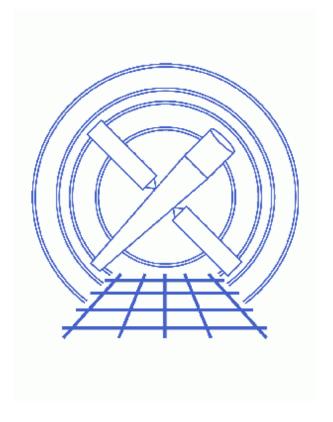

CIAO 3.4 Science Threads

## **Table of Contents**

- Get Started
- Determine Orders
- Compute the Aspect Histogram (asphist)
- Get Source Position (dmlist)
- Run mkgarf
  - A. For row 1, LEG, order = -1
  - B. For row 2, LEG, order = 1
- <u>Summary</u>
- Parameter files:
  - ♦ <u>asphist</u>
  - ♦ mkgarf
- History
- Images
  - ♦ PHA2 file displayed in prism
  - ♦ The +1 order plotted over the −1 order

2 Table of Contents

## Compute LETG/HRC-I Grating ARFs

CIAO 3.4 Science Threads

### **Overview**

*Last Update:* 1 Dec 2006 – updated for CIAO 3.4: CIAO version in warning; ChIPS version; parameter file updates for mkgarf

#### Synopsis:

mkgarf creates a grating ARF for a particular order and grating of an observation.

#### Purpose:

To create grating ARFs for an LETG/HRC–I observation.

#### Read this thread if:

you are working with an LETG/HRC-I observation and intend to model and fit the spectra in Sherpa.

#### Calibration Updates:

• <u>CALDB v2.17</u> (1 Oct 2002): A new HRC <u>OE</u> file (hrciD1999-07-22qeN0006.fits) was added to the CALDB. This file will automatically be picked up by the tool <u>mkgarf</u> via <u>ardlib.par</u>.

#### Related Links:

• <u>Analysis Guide for Chandra High Resolution Spectroscopy</u>: an in-depth discussion of grating analysis.

Proceed to the <u>HTML</u> or hardcopy (PDF: <u>A4 | letter</u>) version of the thread.

## **Get Started**

Sample ObsID used: 1801 (LETG/HRC-I, PKS2155-304)

File types needed: evt2; pha2; asol1; bpix1; dtf1

If you created a new bad pixel file by running the <u>Creating a New Observation–Specific HRC Bad Pixel File</u> thread, make sure that you have <u>set up ardlib</u> to use the same bad pixel file.

Last modified: 1 Dec 2006

### **Determine Orders**

An ARF needs to be calculated for each order in the observation. We can use <u>Prism</u> to examine the pha2 file and determine how many orders there are:

```
unix% prism hrcf01801N002_pha2.fits &
```

The tg\_m column indicates the order of the observation (+/-1, +/-2, +/-3) and the tg\_part column indicates the grating (1 = HEG, 2 = MEG, 3 = LEG). In this example the two rows for the LETG observation. HRC-I cannot resolve orders; +/-1 refer to the total positive- and negative-side counts respectively.

## **Compute the Aspect Histogram (asphist)**

The aspect solution files are used to create a binned histogram detailing the aspect history of the observation:

```
unix% punlearn asphist
unix% pset asphist infile=pcadf082337011N002_asol1.fits
unix% pset asphist outfile=asphist.fits
unix% pset asphist evtfile="hrcf01801N003_evt2.fits[chip_id=0]"
unix% pset asphist dtffile=hrcf01801_000N003_dtf1.fits
unix% asphist
Aspect Solution List Files (pcadf082337011N002_asol1.fits):
Aspect Histogram Output File (asphist.fits):
Event List Files (hrcf01801N003_evt2.fits[chip_id=0]):
Live Time Correction List Files for HRC (hrcf01801_000N003_dtf1.fits):
# asphist (CIAO 3.4): WARNING: skipping 8 livetime correction records (from time: 82336842.920687 to time: 82337011.020694)
```

In many cases there will be more than one asol1.fits file for an observation. *All* the files must be input to the <u>infile</u> parameter, either as a list or as a stack (see <u>ahelp stack</u> for more information).

The content of the parameter file may be checked using plist asphist.

## **Get Source Position (dmlist)**

The source position is required as one of the inputs to mkgarf. This information can be easily obtained from the PHA2 file with <u>dmlist</u>:

```
unix% dmlist "hrcf01801N003_pha2.fits[SPECTRUM][cols x,y]" opt=data rows=1

Data for Table Block SPECTRUM

ROW X Y
```

4 Determine Orders

```
1 16511.480468750 16367.2802734375
```

The source in this example is located at (16511.480468750, 16367.2802734375).

## Run mkgarf

Now we have all the information needed to run <u>mkgarf</u>. We will have to run the tool twice, once for each row in the PHA file:

### A. For row 1, LEG, order = -1

```
unix% punlearn mkgarf
unix% pset mkgarf outfile=1801_-1_LEG_garf.fits
unix% pset mkgarf order=-1
unix% pset mkgarf asphistfile="asphist.fits[ASPHIST]"
unix% pset mkgarf engrid="grid(rmf.fits[cols ENERG_LO,ENERG_HI])"
unix% pset mkgarf detsubsys=HRC-I grating_arm=LEG
unix% pset mkgarf sourcepixelx=16511.480468750 sourcepixely=16367.2802734375
unix% mkgarf
Aspect Histogram File (include extension) (asphist.fits[ASPHIST]):
Output File Name (1801_-1_LEG_garf.fits):
Enter Grating order (-1):
Source X Pixel (16511.48046875):
Source Y Pixel (16367.2802734375):
Energy grid spec (grid(rmf.fits[cols ENERG_LO,ENERG_HI])):
Name of fits file with obs info (include extension))asphistfile -> asphist.fits[ASPHIST]):
NONE or Name of fits file with order sorting info (NONE):
Detector Name (HRC-I):
Enter Grating Arm (HEG MEG LEG) (LEG):
NONE, or name of ACIS window mask file (NONE):
```

### B. For row 2, LEG, order = 1

```
unix% pset mkgarf order=1
unix% pset mkgarf outfile=1801_1_LEG_garf.fits
unix% mkgarf
Aspect Histogram File (include extension) (asphist.fits[ASPHIST]):
Output File Name (1801_1_LEG_garf.fits):
Enter Grating order (1):
Source X Pixel (16511.48046875):
Source Y Pixel (16367.2802734375):
Energy grid spec (grid(rmf.fits[cols ENERG_LO,ENERG_HI])):
Name of fits file with obs info (include extension))asphistfile -> asphist.fits[ASPHIST]):
NONE or Name of fits file with order sorting info (NONE):
Detector Name (HRC-I):
Enter Grating Arm (HEG|MEG|LEG) (LEG):
NONE, or name of ACIS window mask file (NONE):
```

The content of the parameter file may be checked using plist mkgarf.

Run mkgarf 5

## **Summary**

The thread is now complete; the grating ARFs for this dataset are 1801\_-1\_LEG\_garf.fits and 1801\_1\_LEG\_garf.fits. Since this source is at the aimpoint/on-axis, the two garfs are nearly identical; this plot shows the +1 order plotted on top of the -1 order. This is normal and is due to the fact that the detector is symmetric, flat, and has no holes or filter boundaries. Also, the HRC-I QEU file is fairly uniform. Off-axis observations will not have such a high degree of similarity between the -1 and +1 orders.

Parameters for /home/username/cxcds\_param/mkgarf.par

```
asphistfile = asphist.fits[ASPHIST] Aspect Histogram File (include extension)
       outfile = 1801_1_LEG_garf.fits Output File Name
                                      Enter Grating order
  sourcepixelx = 16511.48046875 Source X Pixel
  sourcepixely = 16367.2802734375 Source Y Pixel
         engrid = grid(rmf.fits[cols ENERG_LO,ENERG_HI]) Energy grid spec
        obsfile = )asphistfile -> asphist.fits[ASPHIST] Name of fits file with obs info (include extension)
#engrid,f,a,"0.3:10:0.1",,,"Energy grid spec"
#engrid,f,a,"grid(rmf.fits[cols ENERG_LO,ENERG_HI])",,,"Energy grid spec"
                          NONE or Name of fits file with order sorting info
NONE, or name of ACIS window mask file
Detector Name
Enter Grating Arm
      osipfile = NONE
      maskfile = NONE
     detsubsys = HRC-I
   grating_arm = LEG
                                Mirror Name

NONE, or the name of the parameter block file

NONE, CALDB, or name of ACIS dead-area calibra(ardlibparfile = ardlib.pa:

Parameter file for Pixlib Geometry files

Verbosity
        (mirror = hrma)
       (pbkfile = NONE)
       (dafile = NONE)
       (geompar = geom)
       (verbose = 0)
                                     Verbosity
                                 Overwrite existing files?
       (clobber = no)
          (mode = ql)
                                     Enter mode for parameter file.
```

6 Summary

## **History**

- 22 Dec 2004 updated for CIAO 3.2: minor changes to parameter files; canned gARFs are no longer available in the CALDB, removed "Choosing an RMF" section
- 20 Jun 2005 CIAO 3.2.2 patch: change to asphist parameter file
- 06 Dec 2005 updated for CIAO 3.3: new asphist tool syntax (the GTI filter is associated with the event file instead of the aspect solution file)

Last modified: 1 Dec 2006

01 Dec 2006 updated for CIAO 3.4: CIAO version in warning; ChIPS version; parameter file updates for mkgarf

URL: <a href="http://cxc.harvard.edu/ciao/threads/mkgarf">http://cxc.harvard.edu/ciao/threads/mkgarf</a> letghrci/

History 7

### Image 1: PHA2 file displayed in prism

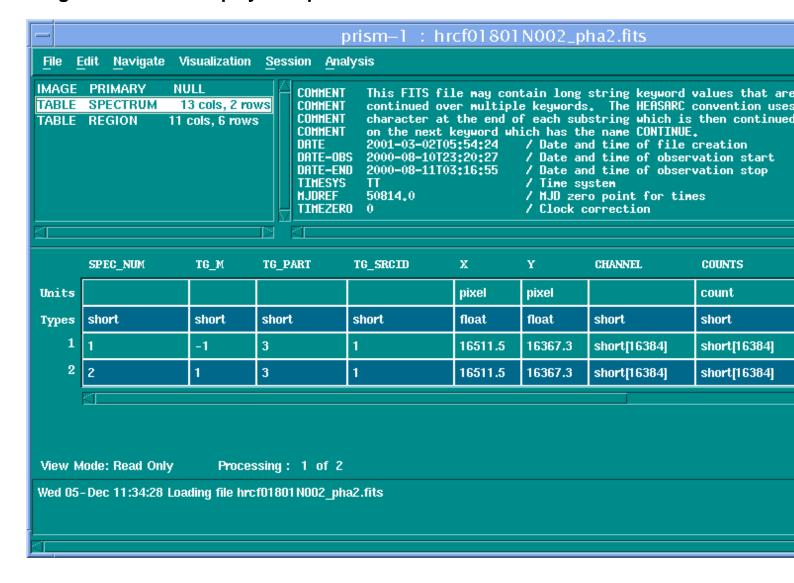

8

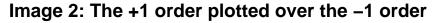

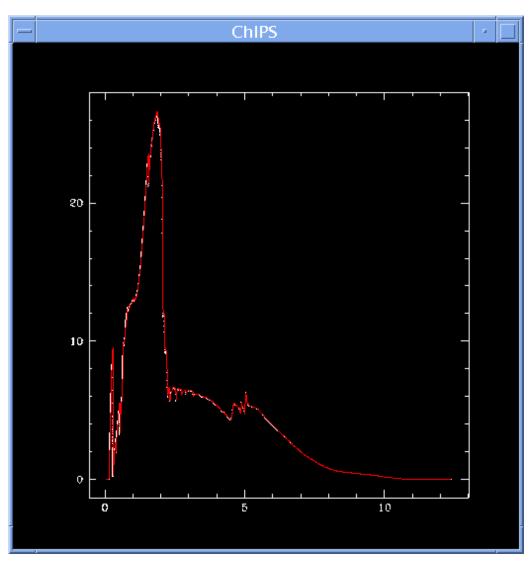

The following *ChIPS* session was used to create the plot:

```
unix% chips

Welcome to ChIPS, version CIAO 3.4

Copyright (C) 1999-2003, Smithsonian Astrophysical Observatory

chips> curve "1801_-1_LEG_garf.fits[cols ENERG_HI,SPECRESP]"

chips> symbol point

chips> curve "1801_1_LEG_garf.fits[cols ENERG_HI,SPECRESP]"

chips> curve simpleline

chips> symbol none

chips> curve red
```

## Compute LETG/HRC-I Grating ARFs - CIAO 3.4